®

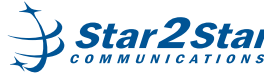

**PF** 4 2 **M a** 0 F

#### **Starting The Application**

To start the application tap the Star2Star icon<sup>9</sup>

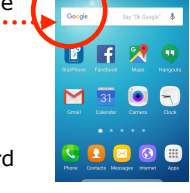

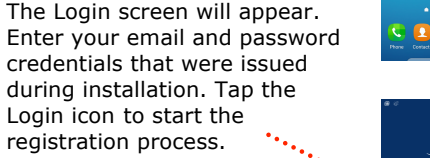

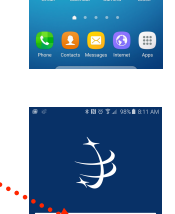

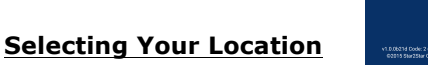

**Star2Star StarPhone for Android**

*Quick User Guide*

**Basic Phone Features**

Tap the Location you wish to view in the Contacts Directory. In the example (right) there are multiple locations available. If your system has multiple locations, you will be able to view the directory and status of extensions across each location or hide from view by touching the location and swiping left. Click the hide button.

#### **Star2Star Directory Display**

Extension users will be displayed in the Contacts Directory. Wipe up and down the display to scroll through all users.

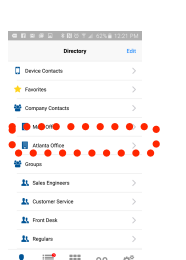

# $\epsilon$  is:  $\overline{c}$  $C$  in  $\overline{C}$  $0.40$  $\bullet$   $\bullet$   $\bullet$   $\bullet$

The screen will change showing the extension you are calling and a number of available options. You will hear ringing tone. **(Note)** some options are grayed out until the extension answers i.e. Hold, Transfer, 3- Way Call and Key Pad. Tap the

**Star2Star Directory Display Color Key**

*Idle Ringing*

*Busy Dialing*

**Call an Extension Using The Directory** 

Tap the  $\Box$  icon adjacent to the extension you wish to call. This will display all extension numbers and email. Tap the extension required to make the

المعارض المتعارف

call.

Your Star2Star extension directory display will reflect the status of all other users on the system. Colors are used to reflect different call status for extension users. If user is ... logged into the Star2Star' Application Framework, the icon

shows status.

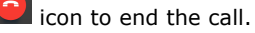

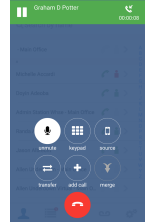

Hold (caller hears music on end the call.

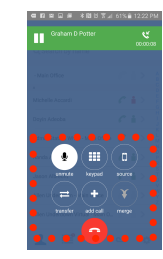

Graham D Potter

 $\equiv$ 

 $1 \t 2 \t 3$  $4 \quad 5 \quad 6$  $7 \t 8 \t 9$  $*$  0 #

#### **Answering Calls**

The phone will ring and a popup will appear if you are not in the Soft Phone application at the time you receive the call. Tap

Answer to answer the call. Tap

to ignore the call.

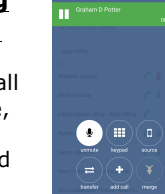

#### **Call an Extension Using The Directory (cont'd)**

When the extension answers all options are available i.e. Mute, Hold (caller hears music on hold), Speaker, Transfer (Blind or Attended), 3-Way Call and Key Pad. Tap the  $\Box$  icon to end the call.

#### **Dial a Number**

Tap the Key Pad icon  $\mathbb{H} \cdot$  at the bottom of your screen. Enter ... the number you wish to call (# dialed appears at the top of the screen), tap the green Call icon

to make the call.

When the call connects all options are available i.e. Mute, hold), speaker, Transfer (Blind or Attended), 3-Way Call and Key Pad. Tap the  $\bigcirc$  icon to

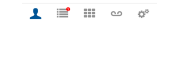

 $\sim$  4

Star2Star StarPhone for Android – Edition 1 [www.star2star.com](http://www.star2star.com) example and the start of 2 of 2

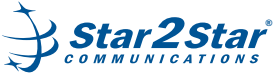

**Star2Star StarPhone for Android** *Quick User Guide*

> **Basic Phone Features**

# **Ending Calls**

Tap the  $\Box$  icon to end the call.

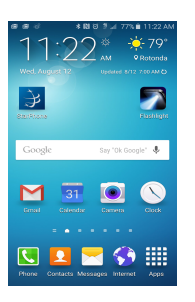

#### **Muting The Microphone**

During a call tap sumple . You can hear all other parties while mute is enabled. The other parties cannot hear you. To turn off

 $\bullet$ mute tap samule again.

ring tone in use.

**Call**

screen.

### **Holding/Resuming Calls** During a call tap . Callers will

hear Music or Message on hold if configured on your system. To resume the call tap  $\Box$  again.

**Custom Ring Tones** Tap settings  $\mathbf{\ddot{C}}^{\text{th}}$  and Tap Ringtone to access a list of ring tone options. Tap desired ring tone. Tap Settings to put that

**Show App on Incoming** 

Tap settings  $\mathbf{G}^*$  and select **Show App on Incoming call**  to bring app to foreground on incoming call, showing answer

**Auto-Answer Notification**  Automatically answer an incoming call when launched from a background notification.

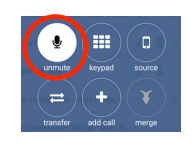

 $\bigcirc$  (iii) (iii

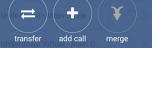

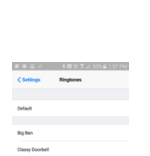

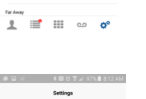

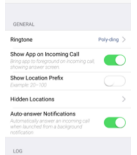

 $1 \equiv$   $\equiv$   $\infty$  o<sup>o</sup>

### **Transferring Calls**

During a call tap $\left| \begin{array}{c} \hline \ \hline \ \hline \end{array} \right|$ . Your call is placed on hold. Callers will hear Music or Message on hold if configured on your system.

The transfer screen will appear displaying options to either

perform a blind transfer attended transfer **NATHONE** . Tap

Cancel to stop this process and return to the call.

#### **Attended Transfer** To perform an Attended/

Announced Transfer prolong tap

. The Star2Star Directory will display. Follow instructions in section **Call an Extension**. **Using The Directory** to call an extension.

 $Tap$   $Back$  to return to the original call. Alternatively tap Keypad to transfer the call to

another number following the instructions detailed in section **Dial a Number**. When the called party answers either tap Transfer to complete the transfer

process or tap  $\bigcirc$  to return to the original call. **Blind Transfer**

To perform Blind/Unannounced

Transfer tap  $\begin{bmatrix} \vec{\tau} \\ \vec{\tau} \end{bmatrix}$ . The Star2Star Directory will display. Follow instructions in section **Call an Extension Using The Directory** to call an extension.  $T_{\text{BD}}$   $\begin{array}{|c|c|c|c|c|} \hline \text{Back} & \text{to return to the} \end{array}$ original call or tap Keypad to

transfer the call to another number following the instructions detailed in section **Dial a Number**.

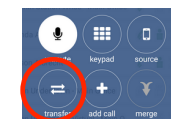

 $*$  0 #

 $\mathbf{1}$   $\equiv$ 

 $\bigcirc$  ( iii ) (  $\circ$ 

### **Blind Transfer (cont'd)**

## After you have entered a

number either tap Transfer to complete the process or tap Hide Keypad to return to the extension directory, tap Back to change the transfer mode or<br>cancel to return to the to return to the original call.

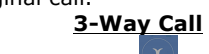

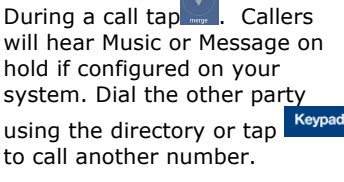

#### **Accessing Voicemail**

Tap  $\bigcirc$ , bottom right of screen. The screen will change with an option to tap

**Call Voicemail** . Doing so will access the Star2Star Voicemail system. Enter your password as directed. **(Note)** when accessing the system for the first time your password will be the same as your extension number. Follow the tutorial to change.

#### **Call Retrieve**

While on a call on your desk phone or when it is ringing, a green bar will appear at the top of StarPhone. You can tap that bar to transfer the call to StarPhone and take the call with you without interruption.

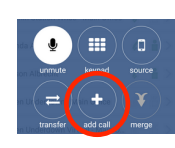

 $T(2)(3)$ 

 $4(5)(6)$  $789$ 

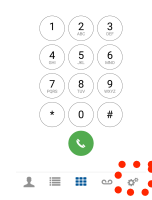

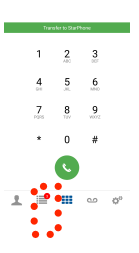

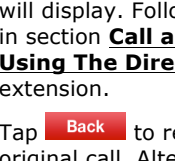